### **Before entering into CPRS, plan your work for 2015. Using the Logic Model will help. (link to Logic Model) [http://www.ext.colostate.edu/staffres/program/logic\\_model.ppt](http://www.ext.colostate.edu/staffres/program/logic_model.ppt)**

## **Colorado Planning and Reporting System Building a Successful** *"NEW"* **Plan to Invest (PTI) Log or "Sign" in at:**

**<https://lmprs.net/index.cfm?fuseaction=reports.stateHome&reportsState=CO>**

located in the upper left corner

1) Locate "**Planning**" and click 'create new plan to invest'.

**Planning:** 

Create new plan to invest Edit plan My plans Add / Edit programs

**New Plan Information** 

2) Create a definable "Plan Name" Plan name: Your County - Your Program Area (s) - Your Name

3) Check 2015 box.

## -Reporting years:-

2015 2 2016 2017 2018 2019 2

- 4) Check *at least 1* Program Area Unit "Group Plan" (*Your Program Area*) Select the plan (s) you'll be working from:
	- 4-H Youth Development Group Plan
	- Community Development Group Plan
	- Crop Management Systems Group Plan
	- E EFNEP and SNAP-Ed Group Plan
	- Energy Group Plan
	- Environmental Horticulture Group Plan
	- Family and Financial Stability Group Plan
	- Food Systems Group Plan
	- □ Livestock and Range Group Plan
	- Natural Resources Group Plan
	- Nutrition, Food Safety, and Health Group Plan
- 5) There are 2 options to proceed: "Manual" or "Wizard". Manuel is suggested and these instructions will continue using *manual* mode. Click "Save" to continue.

● Continue in manual mode | ● Launch wizard

Save

6) **Plan Information:** A working template is displayed. Use the existing PRU-group plan, simply click on the **blue** hyperlink under each textbox shown. A new window will appear. In the upper left corner, check the box then "Close and submit."

### Your County - Your Program Area (s) - Your Name (2015) Information

Overview of Work Team Plan (Logic Model Plan):

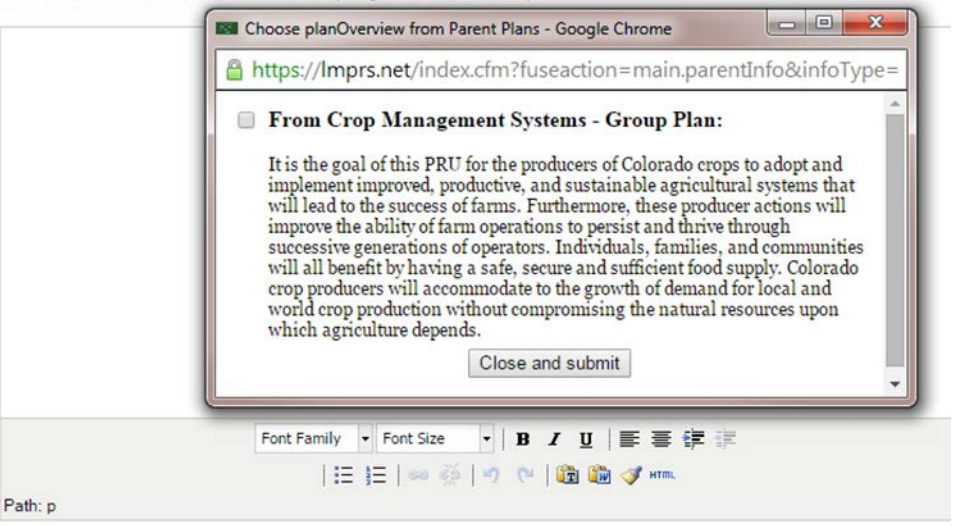

Select Plan Overview from PRU

The textbox will fill with data automatically. You can edit/add (*Be sure to localize stakeholder input)* any of the information and add any specific county program delivery. Repeat for *ALL* remaining sections.

Situation: Stakeholder input: Assumptions: External Factors: Evaluation overview:

### Click "Save" to continue.

*NOTE: You have the option to "attach" supporting files to your plan, if needed (Ex. Survey/Questionnaires).*

7) **Outcomes:** Select each hyperlink from Condition, Action, and Learning outcomes where applicable. Not *All* PRU's have learning outcomes and that is OK. Focus on outcomes that are relevant to your *planned* work.

Choose condition outcomes: From Work Team Plan

Choose action outcomes: From Work Team Plan

Choose learning outcomes: From Work Team Plan

```
CMS 1) Individuals, families, and communities have a safe, secure and sufficient food supply as Colorado crop producers accommodate to the growth of demand for local and world crop production
without compromising the natural resources upon which agriculture depends.
(Condition)
```
CMS 1.2) Participants use research-based knowledge of integrated pest management systems for the crops and cropping systems in their farmed fields and/or their adjacent landscapes within their property and right-of-ways.

(Action)

CMS 1.2a) Participants gain research-based knowledge of integrated pest management systems for the crops and cropping systems they grow and/or for adjacent landscapes within their farm property including right-of-way areas.

(Learning)

8) Add Indicator: Look to the right side of the screen, click "Select from PRU plan", check relevant indicator, "Submit and close"

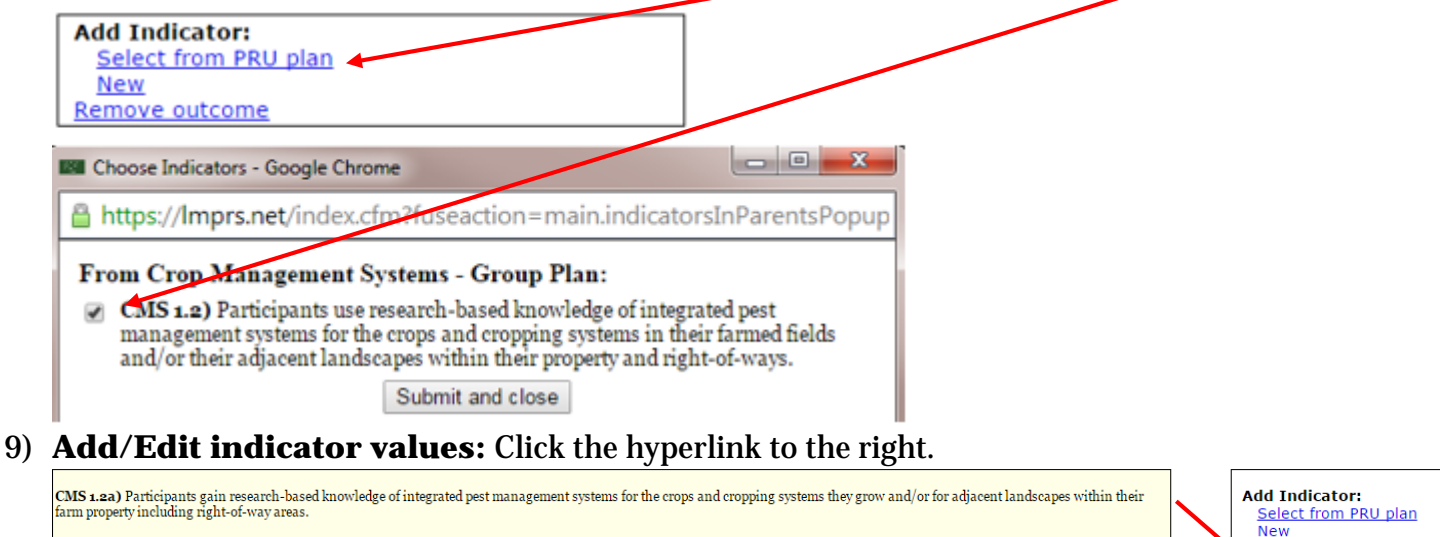

Add/edit indicator values

<u>Remove outcome</u>

(Learning)

• Indicator:

CMS 1.2a) Participants gain research-based knowledge of integrated pest management systems for the crops and cropping systems they grow and/or for adjacent landscapes within their farm property including right-of-way area (Show details | Remove) <sup>0</sup>

NOTE: Planned values are no longer required, however by 'pre-planning' your location will allow for easier reporting. Select 1 or more location (s), click "Save". Repeat until all remaining indicator locations are complete.

Your County - Your Program Area (s) - Your Name (2015) (DRAFT) - Edit outcome

#### **Action Outcome:**

CMS 1.2) Participants use research-based knowledge of integrated pest management systems for the crops and cropping systems in their

Parent outcomes (as defined in original plan): (Show details)

Impact Indicator (starts in Crop Management Systems - Group Plan (2014)):

#### **Impact Indicator:**

CMS 1.2) Participants use research-based knowledge of integrated pest management systems for the crops and cropping systems in thei

(Show details)

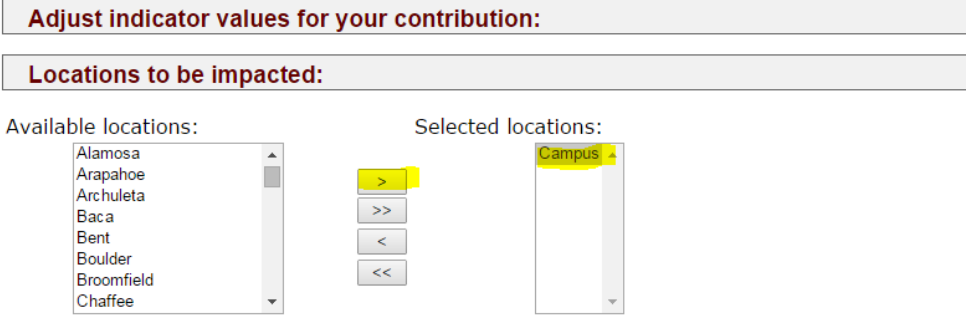

Save

Notice: By selecting location the 'red dot' disappears but don't stress if it does not go away. When finished with Indicators, click "Continue to inputs and outputs"

### 10)**DO NOT Skip this step!** Click "Select Program Reporting Unit" NOTE: Must select *at least 1* Program Reporting Unit

X County - My Program Area - My Name (2014) - Programs

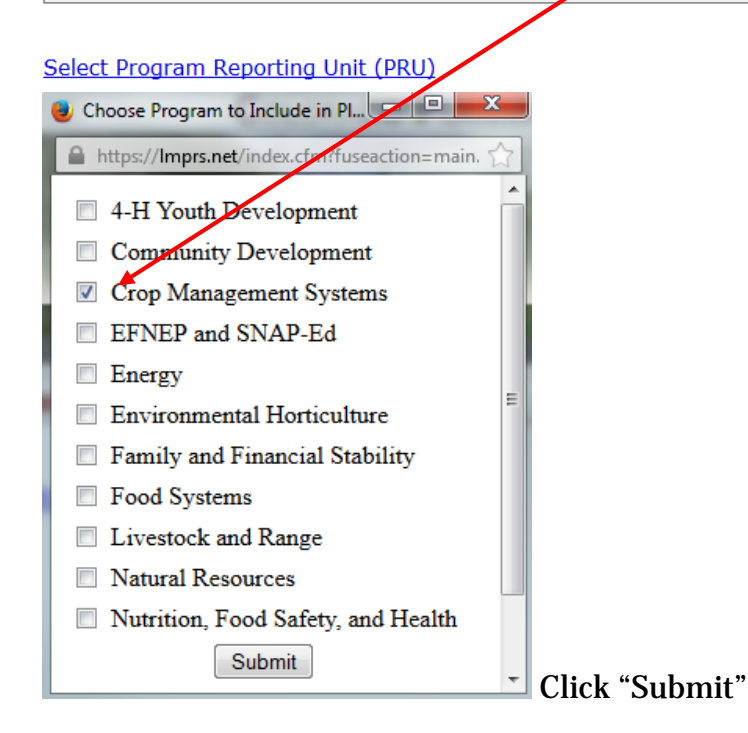

11) **Outputs**: Choose Outputs from PRU "Group" Plan **ONLY**. Select what best fits your *planned work,* click "Submit".

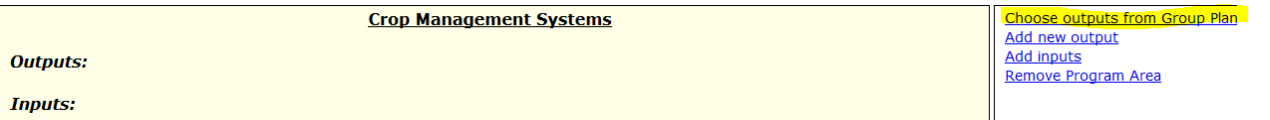

12)**Edit Outputs:** Fill in data that is appropriate to your *planning* needs. As is step 9, planning values are no longer required. If guidance is needed, talk with your PRU leaders, supervisor, co-worker or mentor.

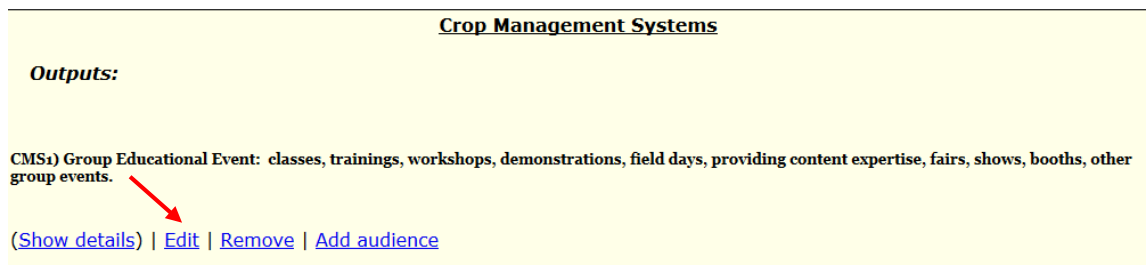

## 13)**Add Inputs:** Upper right corner of **Outputs**.

Choose outputs from Group Plan Add new output **Add inputs** Remove Program Area

Add your *planned time* (200 days = 1 FTE for planning and reporting). Add Integrated or Multistate data that fits your program needs. Click "Save". *Notice: The planned inputs have been shorted to quicken the planning process.*

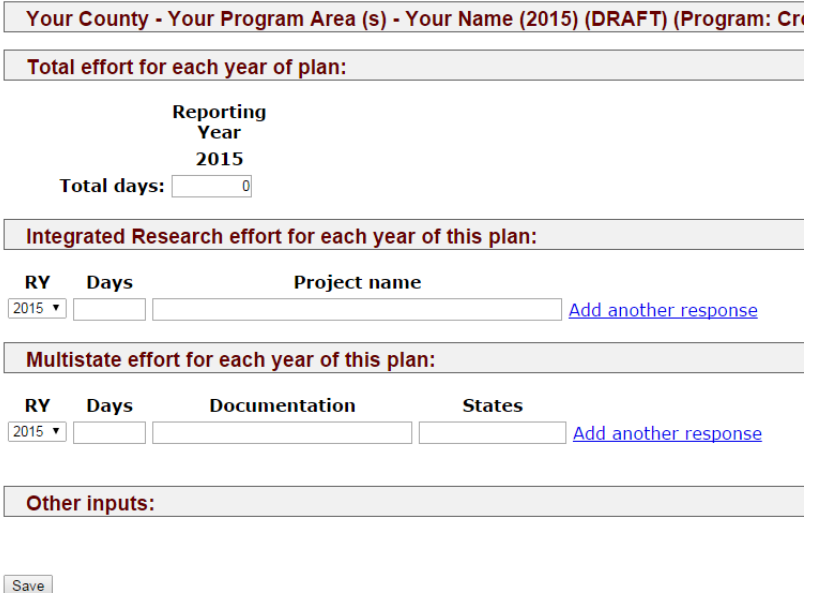

14)**Plan Review:** Click "Continue to plan review". Click "Send for Review" and this will go to your supervisor and he/she will approve.

*Notice: Don't stress if there is a 'red dot'. If "Send for Review' goes through without any warning prompts. You are good to go!*

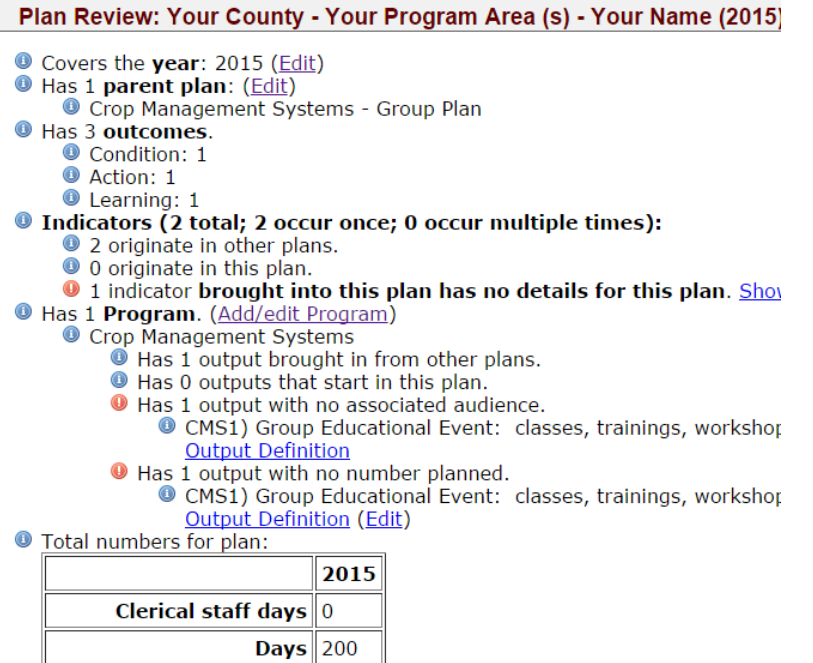

# Submit plan for review

Once your PTI has been approved you may begin reporting.